## **Ohjeet CSV-tiedoston muodostamiseen ja lataamiseen lomakkeelle**

Lomakkeelle tuotavista tiedoista luodaan aluksi Excel-taulukko. Taulukon tulee sisältää seuraavat tiedot:

Sarake A: CN-nimike (pituus 6 tai 8 merkkiä, ks. Luokitukset)

Sarake B: arvo euroina (kokonaisluku ilman välimerkkejä)

Taulukossa ei saa olla sarakeotsikoita eikä ylimääräisiä merkkejä. Tiedosto ei saa sisältää päällekkäisiä 6- ja 8-numeroisia CN-koodeja. Lomakkeelle ei voi lisätä 6 numeroista CN-koodia, jos sen 8-numeroinen tarkempi CN-koodi on jo lomakkeella. Vastaavasti, lomakkeelle ei voi lisätä 8-numeroista CN-koodia, jos sen 6-numeroinen vastine on jo lomakkeella.

Esimerkki Excel-tiedostosta:

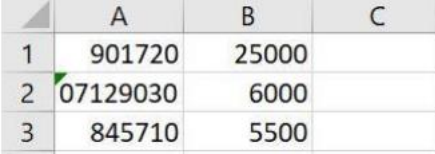

Jos CN-nimikkeessä on etunolla eli se alkaa merkillä 0, muutetaan Excel-taulukon solu(t) tekstimuotoon, jotta nollat säilyisivät (hiiren oikea  $\rightarrow$  muotoile solut  $\rightarrow$ teksti). Toinen keino etunollan säilyttämiseen on heittomerkin (') lisääminen nollan eteen, esimerkiksi '07129030.

Excel-taulukko tallennetaan CSV-tiedostoksi erottimena luetteloerotin (Tallenna nimellä →Muoto: CSV (luetteloerotin) (\*.csv)).

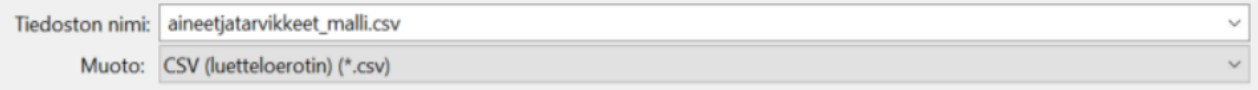

Tiedosto on valmis siirrettäväksi verkkolomakkeen kautta Tilastokeskukseen. Valitse Aineet ja tarvikkeet -välilehdellä "Tuo tiedostosta" > Selaa… > valitse ladattava CSVtiedosto > Avaa > Jatka. Tämän jälkeen tulee ilmoitus joko tiedonsiirron

onnistumisesta tai mahdollisista virheistä tiedostossa. Jos tiedosto sisältää virheitä, korjataan ne alkuperäiseen Excel-taulukkoon, joka muutetaan uudestaan CSVtiedostoksi ja siirto tehdään uudelleen. Virheitä sisältävästä tiedostosta ei siirry mitään tietoja lomakkeelle.

Tiedoston lataaminen lisää lomakkeelle rivejä tai päivittää niitä, jos rivi jo löytyy lomakkeelta. Tiedoston lataaminen ei poista rivejä lomakkeelta. Ylimääräiset rivit voi tarvittaessa poistaa lomakkeelta painamalla ruksia kyseisen rivin kohdalla. Lomakkeelle voi myös lisätä rivejä "Lisää uusi nimike" -painikkeella. Tietoja voi tarvittaessa muokata lomakkeella tietojen tuonnin jälkeen.

Onnistuneen tiedostosiirron myötä tiedot siirtyvät automaattisesti Tilastokeskukselle

## **Yleisiä virheilmoituksia CSV-tiedoston lataamisessa.**

Tietojen toimituksessa käytetään raportointivuoden CN-tuoteluokitusta, eli tuoteluokkien tulee vastata vuoden 2023 tuoteluokituksia. Jos luokituksissa on tapahtunut muutoksia, lomake herjaa vääristä tuoteluokista. Lomakkeen hakupuunkautta voit etsiä korvaavaa luokkaa pudottamalla hakusanasta koodin perästä kaksi viimeisintä numeroa pois. Hakutyökalu ehdottaa siten alkuosaltaan vastaavia tuoteluokkia.

Jos tiedoston lataamisen jälkeen lomake jää lataamaan pysyvästi sivustoa, on tiedostossa todennäköisesti niin monta virhettä, ettei lomake pysty koostamaan virheilmoitusta ongelmariveistä (yleensä yli 20 virhettä). Useimmissa tapauksissa tiedostoon on tullut tuotteiden kaksoiskappaleita. Oheisten ohjeiden avulla pääset virheellisten koodien löytämisessä alkuun:

- A) Koodien kaksoiskappaleita voi etsiä seuraavasti:
	- 1. maalaa koko ensimmäinen sarake hiirellä, jossa tuotekoodit ovat. Valintanauhalta mene kohtaan Aloitus-->Ehdollinen muotoilu --> Solujen korostussäännöt --> Arvojen kaksoiskappaleet
	- 2. Aukeavasta valintaikkunasta valitse muotoiluun solut, jotka sisältävät kaksoiskappaleita ja paina OK. Kaksoiskappaleet korostuvat nyt valitulla muotoilulla:

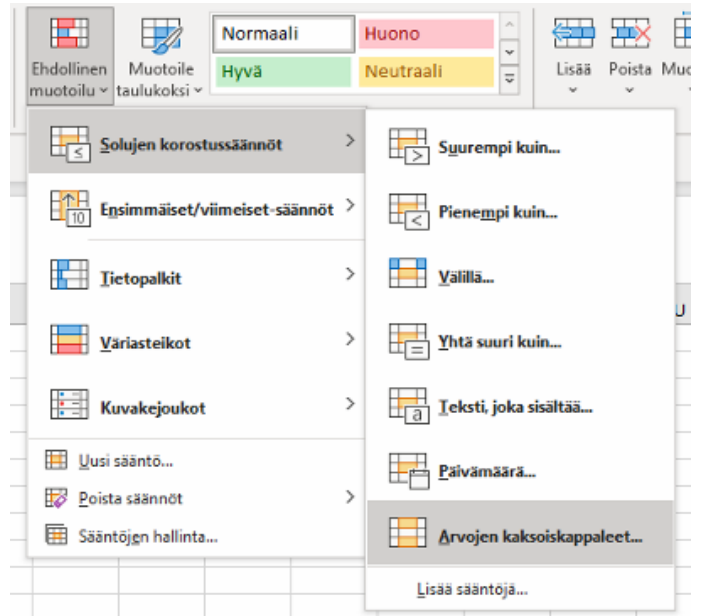

- B) Jos raporttiin tulee sekä 6- että 8-numeroisia koodeja, päällekkäisiä koodeja voi etsiä seuraavalla tavalla:
	- 1. Valitse nimikekoodin viereltä vapaa sarake ja kirjoita funktio =VASEN(A1;6). Funktio valitsee kooditekstistä kuusi ensimmäistä merkkiä. Kopioi funktio kaikille riveille.
	- 2. Maalaa juuri luotu sarake ja tee aiemmin ohjeistettu

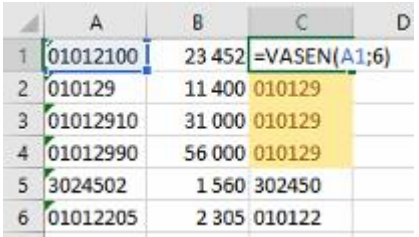

kaksoiskappaleiden korostus. Nyt kaikki koodit, jotka ovat 6 numerotasolla vastaavia, korotustuvat muotoiluilla.

- 3. Jos tuotteet on mahdollista raportoida 6-numerotasolla, summaa mahdolliset 8-numerotason koodien arvot yhteen ylemmän 6 numerotason koodilla ja poista ylimääräiset 8-numerotason koodit.
- 4. Esimerkissä poistettaisiin rivien 3 ja 4 sarakkeiden koodit ja summattaisiin näiden arvot rivin 2 koodille.